# **XEROX**<sub>®</sub>

# CentreWare for Microsoft Operations Manager User Guide

| Alert Views                                                                           | Alerts                          |              |              |             |           |              |           | later           | than 4/7/2006 !                                                                                                    | 5:00 AM |
|---------------------------------------------------------------------------------------|---------------------------------|--------------|--------------|-------------|-----------|--------------|-----------|-----------------|----------------------------------------------------------------------------------------------------|---------|
| 🗉 🧽 All : Alert Views                                                                 | Severity                        | 🎤 Domair     | i (          | Computer    | Time L    | ast Modified |           | Resolution St   | ate Time in                                                                                                    | State 🔺 |
| Alerts     Service Level Exceptions                                                   | 🔥 Warning                       | DOM1         |              | 13-231-30-5 | 5 7/6/2   | 006 4:59:33  | AM        | New             | 2 hour                                                                                                    | s, 56   |
| Microsoft Operations Manage                                                           | 🔥 Warning                       | DOM1         |              | 13-250-82-5 | 5 7/6/2   | 006 4:59:33  | AM        | New             | 2 hour                                                                                                    | s, 56   |
| 🖻 🦢 Xerox                                                                             | 🕚 Service Unava.                | . DOM1       |              | 13-231-28-1 | 5 7/6/2   | 006 4:59:33  | AM        | New             | 2 hour                                                                                                    | s, 56   |
| Alerts                                                                                | <ol> <li>Information</li> </ol> | DOM1         |              | 13-231-30-7 | 7/6/2     | 006 4:59:33  | B AM      | New             | 2 hour                                                                                                    | s, 56   |
| State Views                                                                           | State                           |              |              |             |           |              |           |                 |                                                                                                    |         |
| 🖃 🧽 All : State Views                                                                 | State 👻                         | P            | Domain       | Com         | puter     | 🕢 мом        | Agent     | MOM Server      | 🕐 🕐 Xerox Pr                                                                                                    | rinter  |
| State     Microsoft Operations I                                                      | Service                         | Unava        | DOM1         | 13-3        | 250-82-47 |              |           |                 | A                                                                                                    |         |
| E-Cor Xerox                                                                           | Manage O Service                | Unava        | DOM1         | 13-2        | 250-80-18 |              |           |                 | 1                                                                                                    |         |
| State                                                                                 | Service                         | Unava        | DOMI         | 13-3        | 231-30-59 |              |           |                 | ()                                                                                                    |         |
| Event Views                                                                           | Events                          |              |              |             |           |              |           | later           | than 7/3/2006                                                                                                    | 5:00 AN |
| 🖃 🦢 All : Event Views                                                                 | Туре                            | Time 🔻       | Do           | main        | Compute   | r i          | Descripti | on              |                                                                                                    | Soun    |
| Events                                                                                | 🔇 Error                         | 7/6/2006     | 5:14:3 D     | DM1         | D280-20   | 035RV        | Name of   | f Device: Phase | 7760DN~IP                                                                                                    | Xerc    |
| Ask Status     Microsoft Operations Manage                                            | \Lambda Warning                 | 7/6/2006     | 5:14:3 De    | OM1         | D280-20   | 035RV        | Name of   | f Device: Phase | 7750GX~IP                                                                                                    | Xerc    |
| 🖻 🥁 Xerox                                                                             | Information                     | 7/6/2006     | 5:14:3 D     | OMI         | D280-20   | 035RV        | Name of   | f Device: Phase | 4500DT~IP                                                                                                    | Xerc    |
| Events                                                                                | 🕂 Warning                       | 7/6/2006     | 5:14:3 D     | OM1         | D280-20   | 035RV        | Name of   | f Device: Phase | r 7750GX~IP                                                                                                    | Xerc    |
| Script Eve Compute                                                                    | rs and Group                    | ) De         | vices        |             |           |              |           |                 |                                                                                                    |         |
|                                                                                       | omputers and Group              | s Views Stat | e            | 🎤 Domai     | n         | Name 🔺       |           | Last Heartbeat  | New Alert                                                                                                    | :5      |
|                                                                                       | mputer Groups<br>mputers        | 3            | Service Unav | a DOMI      | L.        | 13-231-28    | -15       |                 | 6                                                                                                    |         |
|                                                                                       | crosoft Operations N            | tanage 🔔     | Warning      | DOM         | l.        | 13-231-28    | -3        |                 | 7                                                                                                    |         |
| Diagram Views 📃 🖻 🔤 🖄                                                                 | rox                             | 0            | Service Unav | a DOMI      | Ľ.        | 13-231-28    | -8        |                 | 2                                                                                                    |         |
| 🖻 🦢 All : Diagram Viev                                                                | Devices                         | 0            | Service Unav | a DOMI      | L.        | 13-231-30    | -54       |                 | 5                                                                                                    |         |
| in M Diagram<br>Pina Microsoft Opprations Manage<br>Pina Xerox<br>M Diagram<br>Nagram | E                               |              |              |             |           |              |           |                 | La construction of the second second s | 3       |

Copyright © 2006 by Xerox Corporation. All rights reserved.

Copyright protection claimed includes all forms and matters of copyright material and information now allowed by statutory or judicial law or hereinafter granted, including without limitation, material generated from the software programs which are displayed on the screen such as styles, templates, icons, screen displays, looks, etc.

Xerox® and all Xerox products mentioned in this publication are trademarks of Xerox Corporation®. Microsoft Windows, Microsoft Operation Manager are trademarks of Microsoft Corporation. Product and trademarks of other companies are also acknowledged.

Changes are periodically made to this document. Changes, technical inaccuracies, and typographic errors will be corrected in subsequent editions. Technical updates will be included in subsequent editions.

Published in the United States of America.

November 20, 2006

### **Table Of Contents**

| Getting Started                              | 1  |
|----------------------------------------------|----|
| Introduction                                 | 1  |
| Key Features and Benefits                    | 1  |
| System Requirements Checklist                | 2  |
| Installing CentreWare for MOM                |    |
| Upgrading CentreWare for MOM                 |    |
| Uninstalling CentreWare for MOM              |    |
| Configuration Utility                        | 5  |
| Configuration Utility: Common Tab            | 5  |
| SNMP Community Name Settings                 | 5  |
| SNMP Traps                                   | 5  |
| Discovery                                    | 6  |
| Discovery Settings: General Tab              | 6  |
| Ping Sweep                                   | 7  |
| Easy Subnet                                  |    |
| Device Discovery                             | 9  |
| Discovery Utility                            |    |
| MOM Administrator Console                    |    |
| Management Packs                             | 11 |
| Administration                               | 11 |
| Management Pack Properties                   |    |
| Xerox CentreWare Event Rule                  |    |
| Example VBScript                             | 13 |
| Xerox CentreWare Monitoring - Connector Rule |    |
| Management Pack Tasks                        |    |
| MOM Operator Console                         |    |
| Operator Console Overview                    |    |
| Alerts View                                  |    |
| State View                                   |    |
| Performance View                             |    |
| Events View                                  |    |
| Computers and Groups View                    |    |
| Diagram View                                 |    |
| Troubleshooting                              |    |
| Common Messages                              | 27 |
| Index                                        |    |

# **Getting Started**

### Introduction

Xerox CentreWare for Microsoft Operations Manager (MOM) provides the capability to discover, identify, and add Xerox devices to the MOM database. A management pack is also included to provide Xerox device management within the MOM user interface. The CentreWare management pack enables you to see all discovered Xerox printers under one Xerox device folder. Operators and administrators can use the management pack **Alerts, State, Events, Computers & Groups,** and **Diagram** views to manage Xerox devices.

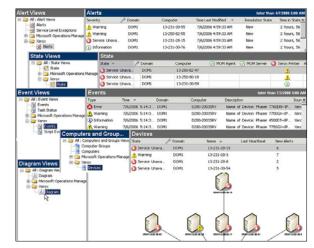

#### **Key Features and Benefits**

Xerox CentreWare for Microsoft Operations Manager (MOM) includes several standard

features which enable certain benefits to the user. Key features and benefits include:

Printer Discovery - adds Xerox devices to the MOM database.

State View - changes the color of device icons to reflect the printer status.

Internet Services - provides remote access to CentreWare Internet Services.

**Xerox Devices Group** - displays all the discovered Xerox devices in a single group for easier management.

**Events & Alerts View** - displays events and alerts for various conditions, such as no paper, offline, low toner, no toner, etc.

Trap Registration - provides trap registration and reception for Xerox devices.

### **System Requirements Checklist**

Server installation and configuration is the foundation for using CentreWare for Microsoft Operations Manager (MOM). Please confirm that the following system requirements are in place <u>before</u> installing the CentreWare for MOM Management Pack:

Microsoft SQL Server Enterprise Edition with 2000 SP4 or later must be installed and running on the MOM 2005 server, or on a remote server.

Verify that the SQL database is properly installed and accessible.

Record the SQL server database server name (servername\SQL servername), and the SQL Login ID and Password. (You will need this information while installing the CentreWare for MOM Management Pack.

A Domain User account with administrative rights is recommended for configurations where the SQL database is not installed on the MOM server.

The SQL Server must be configured to support Mixed-Mode Authentication.

Microsoft Operations Manager 2005 (Service Pack 1) must be installed and running on **ONE** of the following server operating systems:

Microsoft Windows 2000 Server or Advanced Server with the latest service packs and updates installed.

- OR -

 $\Box$ 

 $\Box$ 

 $\Box$ 

Microsoft Windows 2003 Server (32-bit version) with the latest service packs and updates installed.

The MOM server must have a minimum of 512 MB RAM and 30 MB of available hard disk space to support the CentreWare for MOM Management Pack installation.

Microsoft SNMP Services is installed and running on the MOM server. Select Start > Programs > Administrative Tools > Services to confirm that the SNMP service is running. If necessary, add the SNMP service as follows: Start > Settings > Control Panel > Add/Remove Programs > Add/Remove Windows Components > Management and Monitoring Tools > Simple Network Management Protocol (Enable).

TCP/IP Protocol is installed and running on the MOM server.

Microsoft .NET Framework 1.1 is installed and running on the MOM server.

Microsoft Internet Information Services (IIS) is installed and running on the MOM server.

Microsoft Internet Explorer® or Netscape Navigator® versions 4.0 or later is installed on the MOM server.

### **Installing CentreWare for MOM**

Proper installation and configuration of Xerox CentreWare for Microsoft Operations Manager (MOM) and its supporting software components will ensure reliable operation of the program. The following software installation and configuration sequence <u>must be followed</u> to avoid service problems:

- 1) Install and configure the MOM 2005 database... (see System Requirements Checklist).
- 2) Install and configure the MOM 2005 Management Server... (see System Requirements Checklist).
- 3) Install CentreWare for MOM... (see below).
- 4) Import Management Pack... (see below).
- 5) Discover devices... (see Discovery Utility).

#### To install CentreWare for MOM:

- Download the latest available version of CentreWare for MOM from the Xerox web site at http://www.xerox.com. On the Xerox home page, search for CentreWare, then select the Software -System Management and Administration category. Locate and download the CentreWare for Microsoft Operations Manager distribution file.
- 2. Extract or copy the distribution files onto the server that is running Microsoft Operations Manager.
- 3. Locate the install file (.msi) on your computer and open it. The installer will load after a few moments, and the installation wizard will begin.
- 4. Read and accept the End User License Agreement, then click Next.
- 5. Provide the SQL Database Server name. If the database is on the same server as MOM 2005, use the default name (local). If the SQL database is on a remote server, use the following format to specify the database server: servername\SQL servername. When you are done, click Next.
- 6. Provide the SQL login and password for the database, then click Next.
- 7. Click **Next** on the Confirm Installation screen. Wait for the installer to finish the software installation process.
- 8. Click **Close** on the Installation Complete screen.
- The CentreWare for MOM Management Pack must be imported into the MOM 2005 Administrator Console after you have installed the CentreWare for MOM application. Perform the following procedure to import the management pack.

#### To Import the CentreWare Management Pack:

- 1. Open the MOM 2005 Administrator Console: Start > Programs > Microsoft Operations Manager 2005 > Administrator Console.
- 2. Right-click on Management Packs, then choose Import/Export Management Packs.
- Follow the steps in the Management Pack Import/Export Wizard, for the choice select the folder where the Management Pack (report files) are located, select the Browse to "C:\Program Files\Xerox\Xerox CentreWare MOM Management Pack\". Close the wizard when done.
- 4. Right-click on Management Packs, then choose Commit Configuration Change.
- Use the Configuration Utility and the Discovery Utility to discover devices after CentreWare for MOM and the CentreWare Management Pack have been installed.

### **Upgrading CentreWare for MOM**

The CentreWare for MOM upgrade process is basically the same as the installation process. When a new version of CentreWare for MOM is provided by Xerox, the new installer will detect a previous installation and will perform the upgrade automatically.

#### To upgrade CentreWare for MOM:

- Download the latest available version of CentreWare for MOM from the Xerox web site at http://www.xerox.com. On the Xerox home page, search for CentreWare, then select the Software -System Management and Administration category. Locate and download the CentreWare for Microsoft Operations Manager distribution file.
- 2. Extract or copy the distribution files onto the server that is running Microsoft Operations Manager.
- 3. Locate the install file (.msi) on your computer and open it. The installer will load after a few moments, and the installation wizard will begin.
- 4. Follow all instructions in the installation wizard, then select Finish to exit the installer.
- 5. Open the Administrator Console and import the CentreWare Management Pack.

🕕 If the option to remove the database is selected, a valid connection to the database must be available.

### **Uninstalling CentreWare for MOM**

The CentreWare for MOM Management Pack can be uninstalled using the standard Windows Add/Remove Programs features (**Start > Settings > Control Panel > Add/Remove Programs**). All CentreWare for MOM software and database components will be removed from the computer(s) when the application is removed.

The database will not be removed unless a valid connection to the database is available during the uninstall process.

# **Configuration Utility**

### **Configuration Utility: Common Tab**

The Common tab within the Xerox CentreWare for Microsoft Operations Manager (MOM) Configuration utility allows you to modify the SNMP Community Names which are used for various discovery and communication tasks. When configuring CentreWare for Microsoft Operations Manager (MOM), it is important to correctly configure all SNMP Community Names used for printer management. All GET values must be set correctly in order to ensure device discovery, efficient status retrieval, and historical data collection. All SET values must be correctly configured in order to ensure the ability to edit printer parameters.

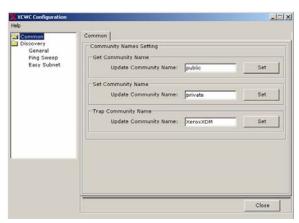

Remove any outdated SNMP Community Names that are not in use. This practice will improve performance and reduce network traffic.

#### **SNMP** Community Name Settings

**GET** - used when retrieving information from networked printers. This is normally set to "public" by default.

SET - used when setting parameters on networked printers. This is normally set to "private" by default.

**Trap** - used to monitor printer states. The default value is "XeroxXDM." Most configurations will function properly with the default value. Do not change this default setting unless your trap configuration does not work due to site-specific network or other security-related standards.

#### **SNMP** Traps

SNMP Traps generate messages that indicate a change in a printer's operating state, such as an open door, a reboot, or a paper jam. Applications that do not support traps must make frequent status checks of each managed device to maintain updated status information. In large installations, the time and bandwidth required can negatively impact network performance. With trap support enabled, network traffic due to periodic status retrieval may be reduced.

#### To modify SNMP Community Names:

- 1. Launch the Configuration Utility.
- 2. Select the Common section.
- 3. Enter the new value(s) in the appropriate **Community Name** (GET, SET, Trap) text box.
- 4. Click the corresponding **Set** button.
- 5. Click the **Close** button.
- If traps have already been registered for devices in the Operator Console and the trap community string is subsequently modified, traps must be re-registered for each device.

### Discovery

#### **Discovery Settings: General Tab**

The **General** tab allows you to create a new discovery task or edit an existing task. Discovery tasks provide a convenient way to configure and run different types of customized device discovery processes. Once tasks are created, you can run them by selecting **Start > Programs > Xerox > Xerox CentreWare Management Pack for MOM > Discovery Configuration.** 

- To create a new discovery, select the appropriate Task Type from the dropdown list. Then click the **Create New Task** button
- To edit an existing discovery, select it from the list then click the **Edit** button.

| Common     General Ping Sweep Easy Subnet     Discovery     General   |   |
|-----------------------------------------------------------------------|---|
| Ping Sweep<br>Easy Subnet Select Discovery Task Type: Create New Task |   |
| Select Discovery Task:                                                |   |
| Edit                                                                  |   |
| Close                                                                 | _ |

#### **Ping Sweep**

A Ping Sweep discovery sends SNMP GET REQ packets to a collection of IP addresses on your network to locate printers. This option will attempt to query all the IP addresses that you specify, regardless of the printer type or the validity of the address. You can configure a Ping Sweep by entering a single address or an address range.

To configure a Ping Sweep discovery:

- Start the Xerox Discovery Utility: Start > Programs > Xerox > Xerox CentreWare Management Pack for MOM > Discovery Configuration.
- 2. From the menu on the left select the **Ping Sweep** discovery task type.

| Select Sweep                                          | Fask:                                                               |                  |
|-------------------------------------------------------|---------------------------------------------------------------------|------------------|
|                                                       | s<br>ne Out Interval 2 🚔 (in Seconds)<br>nber of Retries 1 🚔 Update | Create<br>Delete |
| Address T<br>Single<br>C Range                        | PP IP Address                                                       | Add              |
| Device Listi<br>Single<br>Devices<br>Device<br>Ranges | 1                                                                   | Remov            |

- 3. In the **Select Sweep Task** text box, enter a name for the discovery that describes the type of discovery (e.g. a location or subnet description).
- 4. Select the **Create** button. The task will be created. (If needed, click the Delete button to delete any selected task.)
- 5. Set the **Time Out Interval** and **Number of Retries** as needed, then click the **Update** button to save the changes. Keep in mind that network traffic will increase and performance will decrease as the values for Time Out Interval and Number of Retries increases.
- 6. Next, define the devices to discover with this task. Select the **Single** or **Range** button, then enter the IP address or range of addresses you would like to add. Multiple entries of ranges and single addresses can be added. Click the **Add** button after each entry. If needed, select any of the entries in the Device Listing area, and click **Remove** to delete an item from the list.
- 7. Select **Apply** to save the Ping Sweep settings when you are done.

#### **Easy Subnet**

Easy Subnet discovery is an alternative to Ping Sweep discovery. Instead of searching for specific devices and IP address ranges, it searches for subnets within the hop count value, then searches for Xerox devices within all the subnets found.

To configure the Easy Subnet method:

- Start the Xerox Discovery Utility: Start > Programs > Xerox > Xerox CentreWare Management Pack for MOM > Discovery Configuration.
- 2. From the menu on the left select the **Easy Subnet** discovery task type.
- 3. Change the Discovery Task Name (if needed).

| eb<br>Common<br>Discovery<br>General<br>Ping Sweep<br>Fasy Subnet<br>Set Easy Subnet Settings<br>Discovery Task Name:<br>[IP Easy Discovery<br>Configure Parameters<br>Time Out Interval 5 1 (in Seconds)<br>Number of Retries 2 1 |
|----------------------------------------------------------------------------------------------------|
| Discovery<br>General<br>Ping Sweep                                                                                                    |
| Hop Count 1                                                                                                    |

- 4. Set the **Time Out Interval** and **Number of Retries** as needed. Keep in mind that network traffic will increase and performance will decrease as the values for Time Out Interval and Number of Retries increases.
- 5. Enter the **Hop Count**, as needed to define the number of hops away from the MOM server you would like to discover.
- 6. Click **Apply** to save the Easy Subnet settings when you are done.
- The Easy Subnet tool will search for subnets, then search for Xerox devices within all subnets within the hop count value. This process can be very time and resource intensive if a high hop count value is specified.

# **Device Discovery**

### **Discovery Utility**

The Xerox CentreWare Device Discovery Utility finds networked Xerox devices and adds discovered devices to the Microsoft Operations Manager (MOM) database.

| Selected | Method Name    | Туре        | Is Running | % Completed | Start Date/Time     | End Date/Time       | No. of D |
|----------|----------------|-------------|------------|-------------|---------------------|---------------------|----------|
|          | IP Easy Discov | EASY_SUBNET | False      | 0           |                     |                     | 0        |
|          | Local105       | PINGSWEEP   | False      | 100         | 7/27/2006 5:31:44 P | 7/27/2006 5:31:45 P | 0        |
|          |                |             |            |             |                     |                     |          |

Selection boxes - select the desired task by clicking the check box next to the task, or click Select All to select every task.

Refresh Status - updates the status of a running task (if applicable).

Start Discovery - runs the selected discovery task(s).

Stop Discovery - cancels the selected discovery task(s).

**Close** - exits the utility.

#### To run a discovery task:

- 1. Launch the utility by selecting the following: Start > Programs > Xerox > Xerox CentreWare Management Pack for MOM > Xerox Device Discovery.
- 2. Choose the discovery to run by selecting the check box next to the desired discovery method.
- 3. Select the Start Discovery button. The utility will automatically update the discovery statistics.
- When the discovery is completed successfully, the "Discovery Successful!" message appears and the number of devices added to the MOM database will be displayed. Devices are not added to the MOM database until the "Discovery Successful!" message appears.

#### To cancel a discovery task:

- 1. Click the Stop Discovery button.
- 2. Click the **Close** button to cancel any discovery tasks and close the discovery utility.

#### To Refresh the status of discovery task:

- 1. Select at least two check box's next to the desired discovery method.
- 2. Select the Start Discovery button. The utility will start discovering the devices.
- 3. Click the **Refresh Status** button to known the status of the selected discovery methods. The devices will be updated in the discovery method only if all the devices in it are discovered.

# **MOM Administrator Console**

### **Management Packs**

A management pack consists of a collection of rules, knowledge, and public views. The management pack makes it possible to collect a wide range of information from different sources. Management packs are used to determine how a Microsoft Operations Manager server collects, handles, and responds to data.

#### Administration

In the console root tree, choose/expand **Administration > Computer > Unmanaged Computers**. All of the discovered Xerox devices will be listed here. Double-click on any device to find a complete device description and the count and breakdown of alerts categorized by severity. All Xerox devices listed must be deleted before reinstalling CentreWare for MOM.

### **Management Pack Properties**

The management pack for CentreWare for Microsoft Operations Manager (MOM) is implemented in the following categories:

- Computer Groups
- Rule Groups
- Event Rules
- Tasks

| Category           | Explanation                                                                                                    |
|--------------------|----------------------------------------------------------------------------------------------------|
| Computer<br>Groups | Collections of computers with some attribute in common. They are defined by grouping rules to facilitate management of similar events.                                                                                                    |
| Rule Groups        | A rule group is a set of rules grouped together under a single name.<br>Grouping rules together allows you to associate more than one event rule<br>with a computer group.                                                                                                    |
| Event Rules        | Event rules are rules for logging specific events. CentreWare for MOM has<br>two event rules, <b>Xerox CentreWare Event Rule</b> and <b>Xerox CentreWare</b><br><b>Monitoring-Connector Rule</b> . These rules are grouped together under the<br><b>Xerox Devices</b> rule group by default, and they must stay enabled at all<br>times. |
| Tasks              | The Management Pack includes several standard tasks which provide the administrator with tools to manage the Xerox devices from within the Operator console.                                                                                                    |

### Xerox CentreWare Event Rule

The CentreWare for Microsoft Operations Manager management pack contains a rule called the Xerox CentreWare Event Rule. This rule looks for events created by the monitoring connector application. The rule then generates alerts based on these events. The Xerox CentreWare Event Rule can be modified to prevent certain events from being generated by CentreWare for MOM.

#### To modify the Xerox CentreWare Event Rule: (optional)

- 1) Modify the default **CentreWare Alert State Monitoring Script** as needed and save the file with a unique descriptive name. See the Example VBScript section below for instructions.
- Launch Microsoft Operations Manager and open the Xerox CentreWare Event Rule: Start > Programs > Microsoft Operations Manager 2005 > Administrator Console > Management Packs > Rule Groups > Xerox Devices > Event Rules > Xerox CentreWare Event Rule.
- 3) Select Properties, then click on the Responses tab.
- 4) On the Responses tab, select Xerox CentreWare Alert State Monitoring, then click Edit.
- 5) Select the **Script** tab to open the VBScript file, then modify the script as needed, or replace the current script with an alternate script (e.g. the example VBScript below). Simply copy and paste the entire alternate script into the dialog.
- 6) Close the dialog, then Apply the changes.

#### **Example VBScript**

Included below is an example VBScript where a function has been added to disable the Low Paper alert messages in CentreWare for MOM. This function is <u>not</u> included in the default VBScript installed with CentreWare for MOM. However, this sample script can be modified to customize the alerts generated by CentreWare for MOM, and then used to replace the default VBScript that is installed with the CentreWare Event Rule.

The lines changed from the default script are highlighted in the code below. Locate the "Low Paper" line that reads "**if LastMessage <> "Low Paper" then**". This Low Paper alert can be changed to any one of the following state strings:

- Status Unknown to Printer
- Low Paper
- Out of Paper
- Toner Low
- No Toner
- Door Open
- Paper Jammed
- Offline
- Service Requested
- Input Tray Missing
- Output Tray Missing
- Marker Supply Missing
- Output Bin Near Full
- Output Bin Full
- Input Tray Empty
- Overdue Preventative Maintenance

Multiple alerts can be filtered using the OR operator in the If statement. For example: if LastMessage <> "Low Paper" || "Toner Low" || "Output Bin Near Full" then...

\*\*\*\*\* ' VBScript source code Const ALERT\_TYPE\_SUCCESS = 10 Const ALERT\_TYPE\_INFORMATION = 20 Const ALERT\_TYPE\_WARNING = 30 Const ALERT\_TYPE\_ERROR = 40 Const ALERT\_TYPE\_CRITICAL\_ERROR = 50 Const ALERT\_TYPE\_SECURITY\_ISSUE = 60 Const ALERT\_TYPE\_SERVICE\_UNAVAILABLE = 70 Const EVENT\_NUMBER\_ERROR = 11111 Const EVENT\_NUMBER\_WARNING = 22222 Const EVENT\_NUMBER\_INFORMATION = 33333 Const EVENT\_NUMBER\_SERVICE\_UNAVAILABLE = 44444 Const PROBLEMSTATE\_NOTSET = 0 Const PROBLEMSTATE\_GREEN = 1 Const PROBLEMSTATE\_YELLOW = 2 Const PROBLEMSTATE\_RED = 3 Dim objAlert Dim objEvent Dim OErrEvent Dim sErrMsg Dim sDeviceName Dim sDeviceIP Dim sMessage Dim iPos Dim sMsgArray Dim LastMessage On Error Resume Next sErrMsg = "" Function MakeEvent(strDescription) Dim obiErrEvt Set objErrEvt = ScriptContext.CreateEvent() obiErrEvt.EventSource = "Xerox CW Script" objErrEvt.EventNumber = 99999 objErrEvt.EventType = 1 objErrEvt.LoggingDomain = "workgroup" obiErrEvt.SourceDomain = "workgroup" objErrEvt.Message = strDescription Set MakeEvent = objErrEvt End Function If (ScriptContext.IsEvent()) Then Set objEvent = ScriptContext.Event Set objAlert = ScriptContext.CreateAlert() 'Set the role, subgroup role and instance details objAlert.ServerRole = "Xerox Printer" 'objAlert.Component = "Printer Status" objAlert.ServerRoleInstance = ScriptContext.TargetComputer if objEvent.Category = "Availability" Then objAlert.Component = "Availability' Elseif objEvent.Category = "Paper Input" Then objAlert.Component = "Paper Input" Elseif objEvent.Category = "Output" Then objAlert.Component = "Output" Elseif objEvent.Category = "Paper Output" Then objAlert.Component = "Output" Elseif objEvent.Category = "Supplies" Then objAlert.Component = "Supplies" Elseif objEvent.Category = "Cover" Then objAlert.Component = "Cover" Elseif objEvent.Category = "Service" Then objAlert.Component = "Service" End if if objEvent.EventNumber = EVENT NUMBER ERROR Then objAlert.AlertLevel = ALERT\_TYPE\_CRITICAL\_ERROR objAlert.ProblemState = PROBLEMSTATE\_RED elseif objEvent.EventNumber = EVENT\_NUMBER\_WARNING Then objAlert.AlertLevel = ALERT TYPE WARNING objAlert.ProblemState = PROBLEMSTATE\_RED elseif objEvent.EventNumber = EVENT\_NUMBER\_INFORMATION Then objAlert.AlertLevel = ALERT\_TYPE\_INFORMATION objAlert.ProblemState = PROBLEMSTATE\_GREEN

```
elseif objEvent.EventNumber = EVENT_NUMBER_SERVICE_UNAVAILABLE Then
     objAlert.AlertLevel = ALERT_TYPE_SERVICE_UNAVAILABLE
    objAlert.ProblemState = PROBLEMSTATE RED
  else
     objAlert.AlertLevel = ALERT_TYPE_INFORMATION
    objAlert.ProblemState = PROBLEMSTATE_GREEN
  end if
  objAlert.AlertSource = objEvent.EventSource
  objAlert.Computer = objEvent.SourceComputer
  objAlert.ComputerDomain = objEvent.SourceDomain
  sMsgArray = Split(objEvent.Message,"~")
sDeviceName = Trim(Right(sMsgArray(0), Len(sMsgArray(0)) - InStrRev(sMsgArray(0),":")))
  sDeviceIP = Trim(Right(sMsgArray(1), Len(sMsgArray(1)) - InStrRev(sMsgArray(1),":")))
  if Err.number <> 0 Then
sErrMsg = sErrMsg + vbCrLf + "sDeviceIP: " + vbCrLf + CStr(Err.number) + vbCrLf + Err.Description
  end if
  Err.Clear
  sMessage = sDeviceIP
  if UBound(sMsgArray) >= 2 Then
 for iPos = 2 to UBound(sMsgArray)
    sMessage = sMessage + vbCrLf + sMsgArray(iPos)
     Next
  End if
 LastMessage = Trim(Right(sMsgArray(UBound(sMsgArray)), Len(sMsgArray(UBound(sMsgArray))) -
InStrRev(sMsgArray(UBound(sMsgArray)),":")))
  if Err.number <> 0 Then
     sErrMsg = sErrMsg + vbCrLf + "For Loop" + vbCrLf + CStr(Err.number) + vbCrLf + Err.Description
  end if
  Err.Clear
  objAlert.Owner = sDeviceName
  objAlert.Description = sMessage
  if LastMessage <> "Low Paper" then
  ScriptContext.Submit(objAlert)
  if Err.number <> 0 Then
 sErrMsg = sErrMsg + objAlert.ServerRoleInstance + vbCrLf + objAlert.Component + vbCrLf + "Submit" + vbCrLf +
CStr(Err.number) + vbCrLf + Err.Description
  end if
End if
  Err.Clear
Else
  Set objAlert = Nothing
End If
if sErrMsg <> "" Then
Set OErrEvent = MakeEvent(CStr(Err.number) + vbCrLf + objEvent.Message + vbCrLf + sErrMsg)
ScriptContext.Submit(OErrEvent)
Set OErrEvent = Nothing
End if
Set objEvent = Nothing
```

### **Xerox CentreWare Monitoring - Connector Rule**

The CentreWare for Microsoft Operations Manager (MOM) management pack contains a rule called **Xerox CentreWare Monitoring-Connector Rule.** This rule uses a timed-event data provider, and its purpose is to periodically retrieve status updates from Xerox devices on the network. The monitoring connector will retrieve status updates from devices every fifteen minutes by default.

#### To change the polling interval:

- 1. Open the Administrator console and go to Microsoft Operations Manager > Management Packs > Rule Groups > Xerox Devices (enabled) > Event Rules (2).
- 2. In the right pane, double-click the Xerox CentreWare Monitoring-Connector Rule.
- 3. Select the Data Provider tab.
- 4. Use the pulldown menu for the **Provider Name** to set the desired polling interval, or use the **New** or **Modify** buttons to create different polling options.
- 5. Click on **Apply** to save the changes, then click **OK**.

### **Management Pack Tasks**

There are five tasks included in the Xerox CentreWare for Microsoft Operations Manager (MOM) Management Pack. These tasks provide the administrator with tools to manage the Xerox devices from within the Administrator console.

**Open Web Console of the Device** - launches CentreWare Internet Services (the web page for the selected Xerox device) in the Operator Console.

**Register All Devices** - registers all devices in the MOM database to send traps when an alert is generated at the device.

DeRegister All Devices - removes all trap registrations for all devices in the MOM database.

**Register Single Device** - registers the selected device in the MOM database to send traps when an alert is generated at the device.

**DeRegister Single Device** - removes the trap registration for the selected device in the MOM database.

**Update Device Status** - checks Xerox devices for new events and updates the Events, Alerts, and other views accordingly.

**Ping Xerox Devices** - pings the Xerox device that is currently selected in the Operator Console.

Xerox Help - launches the Xerox CentreWare for MOM Help system.

To view the Tasks in the Administrator Console go to: **Microsoft Operations Manager > Management Packs > Tasks > Xerox Devices** 

# **MOM Operator Console**

### **Operator Console Overview**

The Microsoft Operations Manager Operator Console is a utility that enables an operator to view and respond to information being generated by CentreWare. It plays a major role in successfully managing networked Xerox printers. To open the MOM Operator console, click: **Start > Programs > Microsoft Operations Manager 2005 > Operator Console.** 

The following views are available in the Operator Console in the **Go** drop-down menu:

**Alerts View** - shows alerts generated by the CentreWare Event Rule. Operators can view the alert as well as additional information such as domain, device and problem state.

**State View** - shows the current state of open alerts. Alerts will show in this view if they have not yet been resolved.

**Events View** - shows events created by the CentreWare for MOM monitoring connector rule. These events will always appear as being sent from the MOM server running the CentreWare solution.

**Performance View** - this provides print counters for Xerox devices. Print counters retrieve Printer Marker Life Count data from each device and store the data in the MOM database.

**Diagram View** - provides a graphical representation of all discovered Xerox devices. This view can be used to identify machines and relationships on the network.

### **Alerts View**

The Alerts view shows alerts from devices created by the CentreWare for Microsoft Operations Manager (MOM) management pack. Alerts are created from printer events via the Xerox CentreWare Event Rule.

#### To view the alerts:

- 1. Open the **Operator Console**.
- 2. Select the Xerox Devices group from the Group drop-down menu.
- 3. Select the Alerts view in the lower left of the Operator Console.
- 4. In the upper left area of the navigation pane, open the Xerox folder and select Alerts.

Each alert lists the error condition(s) at the device. There may be multiple alerts for a single device in the Alert view. These alerts can be managed using the Operator Console interface for disposition and resolution. Some attributes can be modified by the operator. For more information please see the Microsoft Operations Manager help system.

| Alert Views                                                                            | Alerts                           |                    |                         |                                                                                   | later than       | 4/7/2006 5:00 AM |
|----------------------------------------------------------------------------------------|----------------------------------|--------------------|-------------------------|-----------------------------------------------------------------------------------|------------------|------------------|
| 🖃 🧽 All : Alert Views                                                                  | Severity                         | 🎤 Domain           | Computer                | Time Last Modified 📼                                                              | Resolution State | Time in State    |
| Alerts                                                                                 | 🔥 Warning                        | DOM1               | 13-231-30-55            | 7/6/2006 4:59:33 AM                                                               | New              | 2 hours, 56      |
| <ul> <li>Service Level Exceptions</li> <li>Call Microsoft Operations Manage</li> </ul> | Warning                          | DOM1               | 13-250-82-55            | 7/6/2006 4:59:33 AM                                                               | New              | 2 hours, 56      |
| <ul> <li>A record operations manage</li> <li>A record operations manage</li> </ul>     | o Service Unava                  | DOM1               | 13-231-28-15            | 7/6/2006 4:59:33 AM                                                               | New              | 2 hours, 56      |
| alerts                                                                                 | (i) Information                  | DOM1               | 13-231-30-76            | 7/6/2006 4:59:33 AM                                                               | New              | 2 hours, 56      |
|                                                                                        | (i) Information                  | DOM1               | 13-231-30-56            | 7/6/2006 4:59:33 AM                                                               | New              | 2 hours, 56      |
|                                                                                        | (i) Information                  | DOM1               | 13-250-82-45            | 7/6/2006 4:59:32 AM                                                               | New              | 2 hours, 56      |
|                                                                                        | 🙆 Critical Error                 | DOM1               | 13-231-40-26            | 7/6/2006 4:59:32 AM                                                               | New              | 2 hours, 56      |
|                                                                                        | 🙆 Critical Error                 | DOM1               | 13-231-40-26            | 7/6/2006 4:59:32 AM                                                               | New              | 2 hours, 56      |
|                                                                                        | 🔕 Critical Error                 | DOM1               | 13-231-40-26            | 7/6/2006 4:59:32 AM                                                               | New              | 2 hours, 56      |
|                                                                                        | Marning                          | DOM1               | 13-250-82-47            | 7/6/2006 4:59:32 AM                                                               | New              | 2 hours, 56      |
|                                                                                        | 🔥 Warning                        | DOM1               | 13-250-82-47            | 7/6/2006 4:59:32 AM                                                               | New              | 2 hours, 56      |
|                                                                                        | (i) Information                  | DOM1               | 13-250-82-48            | 7/6/2006 4:59:32 AM                                                               | New              | 2 hours, 56      |
|                                                                                        | 🔥 Warning                        | DOM1               | 13-250-80-18            | 7/6/2006 4:59:32 AM                                                               | New              | 2 hours, 56      |
|                                                                                        | 🔥 Warning                        | DOM1               | 13-250-82-50            | 7/6/2006 4:59:31 AM                                                               | New              | 2 hours, 56      |
|                                                                                        | 🛕 Warning                        | DOM1               | 13-250-82-50            | 7/6/2006 4:59:31 AM                                                               | New              | 2 hours, 56      |
|                                                                                        | (i) Information                  | DOM1               | 13-231-30-59            | 7/6/2006 4:59:31 AM                                                               | New              | 2 hours, 56      |
|                                                                                        | (i) Information                  | DOM1               | 13-231-30-54            | 7/6/2006 4:59:31 AM                                                               | New              | 2 hours, 56      |
| Alerts                                                                                 | A Warning                        | DOMI               | 13-231-28-3             | 7/6/2006 4:59:31 AM                                                               | New              | 2 hours, 56      |
| 🚺 State                                                                                | Alert Details - 1                | Alert              |                         | 4                                                                                 |                  |                  |
| 2 Events                                                                               | Properties Custo                 | m Properties   Eve | ents 🛛 🛩 Product Knowle | dge 🛛 🗸 Company Knowledge                                                         | History          |                  |
| Performance                                                                            | Description:                     |                    |                         | Name:<br>Severity: Warni                                                          |                  | -                |
| Computers and Groups                                                                   | 13.250.82.50<br>Details: Low Pag | per                |                         | Resolution State: New<br>Domain: DOM1                                             |                  |                  |
| A Diagram                                                                              |                                  |                    |                         | Computer: 13-25                                                                   | 0-82-50          |                  |
| 📆 My Views                                                                             |                                  |                    |                         | Time of First Event: 7/6/20<br>Time of Last Event: 7/6/20<br>Alert latency: 0 sec |                  |                  |

### **State View**

The State view provides a listing of the Xerox devices. State view provides a single point of reference for the current status of a device.

#### To view the state of a device on the network:

- 1. Open the Operator Console.
- 2. Select the Xerox Devices group in the Group drop-down menu.
- 3. Select the **State** view in the lower left of the Operator Console.
- 4. In the upper left area of the navigation pane, open the Xerox folder and select **State**. The **State Details** window will show the status for the device.

| State Views                             | State             |              |              |                |            |                  |          |  |  |  |  |  |
|-----------------------------------------|-------------------|--------------|--------------|----------------|------------|------------------|----------|--|--|--|--|--|
| 🖻 🧽 All : State Views                   | State 💌           | 🎤 Domain     | Computer     | MOM Agent      | MOM Server | () Xerox Printer | All Open |  |  |  |  |  |
| State State Microsoft Operations Manage | 3 Service Unava.  | DOM1         | 13-250-82-47 |                |            | <u>A</u>         | 6        |  |  |  |  |  |
| Microsoft Operations Manage             | 🔇 Service Unava   | DOM1         | 13-250-80-18 |                |            | 4                | 0        |  |  |  |  |  |
|                                         | 🔇 Service Unava.  | DOM1         | 13-231-30-59 |                |            | ()               | 6        |  |  |  |  |  |
|                                         | 🔇 Service Unava   | DOM1         | 13-231-30-56 |                |            | i                |          |  |  |  |  |  |
|                                         | 🗿 Service Unava   | DOM1         | 13-250-82-45 |                |            | (i)              | 6        |  |  |  |  |  |
|                                         | 🔇 Service Unava   | DOM1         | 13-231-30-54 |                |            | 0                |          |  |  |  |  |  |
|                                         | Service Unava     | DOM1         | 13-231-28-15 |                |            | 0                |          |  |  |  |  |  |
|                                         | 🔇 Service Unava   | DOM1         | 13-250-82-50 |                |            | 4                |          |  |  |  |  |  |
|                                         | 🔇 Service Unava.  | DOM1         | 13-250-82-48 |                |            | <b>(i)</b>       | 0        |  |  |  |  |  |
|                                         | 🔕 Critical Error  | DOM1         | 13-231-30-76 |                |            | ()               | 6        |  |  |  |  |  |
|                                         | 🙆 Critical Error  | DOM1         | 13-231-40-26 |                |            | 3                | 6        |  |  |  |  |  |
|                                         | 🔥 Warning         | DOM1         | 13-231-28-3  |                |            | 4                | 1        |  |  |  |  |  |
|                                         | 🔥 Warning         | DOM1         | 13-231-30-55 | 8              |            | 1                | 1        |  |  |  |  |  |
|                                         | 🔥 Warning         | DOM1         | 13-250-82-55 |                |            | 1                | 4        |  |  |  |  |  |
|                                         | Success           | DOM1         | D280-20035R  | 0              | 0          |                  | 0        |  |  |  |  |  |
| a Alerts                                | <u> </u>          |              |              |                |            |                  |          |  |  |  |  |  |
| State State                             | State Details - ( | Computer: 13 | 3-250-82-47  |                |            |                  |          |  |  |  |  |  |
| Events                                  | Computer 🔺        | Open Alerts  | Events       | Last Heartbeat |            |                  |          |  |  |  |  |  |
| ( Creats                                | 13-250-82-47      | 12           | 40           |                |            |                  |          |  |  |  |  |  |
| Performance                             |                   |              |              |                |            |                  |          |  |  |  |  |  |
| Computers and Groups                    |                   |              |              |                |            |                  |          |  |  |  |  |  |
| Jiagram                                 |                   |              |              |                |            |                  |          |  |  |  |  |  |
| 🙀 My Views                              | 1                 |              |              |                |            |                  |          |  |  |  |  |  |

### **Performance View**

The Performance View provides print counters for Xerox devices. Print counters retrieve Printer Marker Life Count data from each device and store the data in the MOM database.

#### To view the Performance View counters:

- 1. Open the **Operator Console**.
- 2. Select Xerox Devices from the Group drop-down menu.
- 3. Select **Performance** in the lower left area of the Operator Console.
- 4. In the upper left area of the navigation pane, open the Xerox folder and select Performance.
- 5. Select one of the Xerox devices and click the Select Counters button.
- 6. Select the check box for the desired counter and click the **Draw Graph** button to view the graph.

|                                                      | Perfo   | rmano               | e Gra              | bh                  |                     |                    |                    |                    |                    | 8/1/200             | 6 3:12 PI          | M - 8/1/2006        | 5 5:12 PM           |
|------------------------------------------------------|---------|---------------------|--------------------|---------------------|---------------------|--------------------|--------------------|--------------------|--------------------|---------------------|--------------------|---------------------|---------------------|
| All : Performance Views     Performance              |         |                     |                    |                     |                     |                    |                    |                    |                    |                     |                    |                     |                     |
| Geromance     Microsoft Operations Manager     Serox | 380     | •                   |                    |                     |                     |                    |                    |                    |                    |                     |                    |                     |                     |
| Performance                                          | 342     |                     |                    |                     |                     |                    |                    |                    |                    |                     |                    |                     |                     |
|                                                      | 304     |                     |                    |                     |                     |                    |                    |                    |                    |                     |                    |                     |                     |
|                                                      | 266     | Ĩ.                  |                    |                     |                     |                    |                    |                    |                    |                     |                    |                     |                     |
|                                                      | 228     |                     |                    |                     |                     |                    |                    |                    |                    |                     |                    |                     |                     |
|                                                      | 190     |                     |                    |                     |                     |                    |                    |                    |                    |                     |                    |                     |                     |
|                                                      | 152     |                     |                    |                     |                     |                    |                    |                    |                    |                     |                    |                     |                     |
|                                                      | 114     |                     |                    |                     |                     |                    |                    |                    |                    |                     |                    |                     |                     |
|                                                      | 76      |                     |                    |                     |                     |                    |                    |                    |                    |                     |                    |                     |                     |
|                                                      | 38      |                     |                    |                     |                     |                    |                    |                    |                    |                     |                    |                     | i.                  |
|                                                      | 0       | e                   | e                  | æ                   | e                   | e                  | æ                  |                    | R                  | e .                 | e                  | ę                   | e .                 |
|                                                      |         | 1/2006              | 2000               | 1/2005              | 1/2005              | 1/2005             | 1/2005             | A2006              | 1/2006             | 1/2005              | 1/2006             | 1/2006              | 1/2006              |
| a Alerts                                             |         | Q/1/2006 3:13:14 PM | QUU2006 3:23:43 PM | Q/1/2006 3-34:12 PM | Q/(/2006 3:44:41 PM | M 01-52-C 500C/F/B | QU/2005 4:05:39 PM | V1/2006 4-15-06 PM | QU(2005 A-26-37 PM | 0/1/2005 A-37-05 PM | QU/2006 4-47-35 PM | 8/1/2006 4-58-04 PM | M4 CC-60-2 2000/J/B |
| 👬 State                                              |         | 2                   | 2                  | 3                   | 2                   | Z                  | X                  | 3                  | 3                  | 3                   | 3                  | 3                   | 2                   |
| ty Events                                            | Details |                     |                    |                     |                     |                    |                    |                    |                    |                     |                    |                     |                     |
| Performance                                          |         | ine Color           |                    |                     |                     | uter 🐨             |                    |                    |                    | mance Inst          |                    |                     |                     |
| Same                                                 | P       |                     | WORK               | GROUP               | 192-                | 168-0-105          | Xerox              | Device             | Xerox              | CentreWare          | prtMari            | verLifeCo           | 9                   |
| Computers and Groups                                 |         |                     |                    |                     |                     |                    |                    |                    |                    |                     |                    |                     |                     |
| Diagram                                              |         |                     |                    |                     |                     |                    |                    |                    |                    |                     |                    |                     |                     |
| My Views                                             |         |                     |                    |                     |                     |                    |                    |                    |                    |                     |                    |                     |                     |
| Dublic Views                                         |         |                     |                    |                     |                     |                    |                    |                    |                    |                     |                    |                     |                     |
|                                                      | -       |                     |                    |                     |                     |                    |                    |                    |                    |                     |                    |                     |                     |

### **Events View**

The Events view shows the events created by the CentreWare for Microsoft Operations Manager (MOM) monitoring connector rule. The events contain details of the Xerox device(s) generating the event. The CentreWare Event rule will create events as required.

#### To view Events:

- 1. Open the Operator Console.
- 2. Select the Xerox Devices group in the Group drop-down menu.
- 3. Select the Events view in the lower left of the Operator Console.
- 4. In the upper left area of the navigation pane, open the Xerox folder and select Events.
- 5. In the upper left area of the navigation pane, open the Xerox folder and select Script Events. The default action will display all discovered Xerox devices that currently have low paper. Page 15 describes how to modify the default script to add or remove functionality.

### These events will always appear as being sent from the MOM server running the CentreWare solution. This is normal behavior.

| Event Views                                 | Events               |                                               | later than 7/3/2006 | 5:00 AN                                                                                                    |                                                |        |
|---------------------------------------------|----------------------|-----------------------------------------------|---------------------|----------------------------------------------------------------------------------------------------|------------------------------------------------|--------|
| 🖻 🧽 All : Event Views                       | Туре                 | Time 🔻                                        | Domain              | Computer                                                                                                    | Description                                    | Sour + |
| Events                                      | 🚫 Error              | 7/6/2006 5:14:3                               | DOM1                | D280+20035RV                                                                                                   | Name of Device: Phaser 7760DN~IP               | Xerc   |
| Task Status     Microsoft Operations Manage | 🔥 Warning            | 7/6/2006 5:14:3                               | DOM1                | D280-20035RV                                                                                                   | Name of Device: Phaser 7750GX~IP               | Xerc   |
| Arristanti - Arrox                          | Information          | 7/6/2006 5:14:3                               | DOMI                | D280-20035RV                                                                                                   | Name of Device: Phaser 4500DT~IP               | Xerc   |
| Events                                      | (A) Warning          | 7/6/2006 5:14:3                               | DOMI                | D280-20035RV                                                                                                   | Name of Device: Phaser 7750GX~IP               | Xerc   |
| Script Events                               | Information          | 7/6/2006 5:14:3                               | DOM1                | D280-20035RV                                                                                                   | Name of Device: XRX_00159900388                | Xerc   |
|                                             | Information          | 7/6/2006 5:14:3                               | DOM1                | D280-20035RV                                                                                                   | Name of Devid's Phaser 6120-803A               | Xerc   |
|                                             | Information          | 7/6/2006 5:14:3                               | DOM1                | D280-20035RV                                                                                                   | Name of Device: XRX0000AA710A6                 | Xerc   |
|                                             | S Error              | 7/6/2006 5:14:3                               | DOM1                | D280-20035RV                                                                                                   | Name of Device: Phaser 7760DN~IP               | . Xerc |
|                                             | (A) Warning          | 7/6/2006 5:14:3                               | DOM1                | D280-20035RV                                                                                                   | Name of Device: Phaser 6350DP~IP               | Xerc   |
|                                             | 🔥 Warning            | 7/6/2006 5:14:3                               | DOM1                | D280-20035RV                                                                                                   | Name of Device: elannamedeltav~I               | Xerc   |
|                                             | Warning              | 7/6/2006 5:14:3                               | DOM1                | D280-20035RV                                                                                                   | Name of Device: PSPDT7760~IP Ad                | Xerc   |
|                                             | \Lambda Warning      | 7/6/2006 5:14:3                               | DOM1                | D280-20035RV                                                                                                   | Name of Device: Z WorkCentre 724               | Xerc   |
|                                             | A Warning            | 7/6/2006 5:14:3                               | DOM1                | D280-20035RV                                                                                                   | Name of Device: PSPDT7760~IP Ad                | Xerc   |
|                                             | Error                | 7/6/2006 5:14:3                               | DOM1                | D280-20035RV                                                                                                   | Name of Device: Phaser 7760DN~IP               | . Xerc |
|                                             | (1) Information      | 7/6/2006 5:14:3                               | DOM1                | D280-20035RV                                                                                                   | Name of Device: SS3_Doug~IP Add                | Xerc   |
|                                             | (A) Warning          | 7/6/2006 5:14:3                               | DOM1                | D280-20035RV                                                                                                   | Name of Device: drinkin~IP Address             | Xerc   |
| mmm                                         | <li>Information</li> | 7/6/2006 5:14:3                               | DOM1                | D280-20035RV                                                                                                   | Name of Device: canada~IP Addres               | Xerc   |
| a Alerts                                    | 1 Information        | 7/6/2006 5:14:3                               | DOM1                | D280-20035RV                                                                                                   | Name of Device: Marbles~IP Addres.             | Xerc   |
| State                                       | Event Details        | - 1 Event                                     |                     |                                                                                                    |                                                |        |
| 2 Events                                    | Properties Ale       | rts Parameters                                |                     |                                                                                                    |                                                |        |
| Performance                                 | Description:         |                                               |                     | Domain:                                                                                                    | DOMI                                           |        |
| Computers and Groups                        |                      | e: Phaser 7760DN~IP<br>31.40.26~Details: Inpu | it Tray Empty       | Computer:<br>Time:<br>Type:                                                                                    | D280-2003SRV<br>7/6/2006 5:14:30 AM<br>Error   |        |
| A Diagram                                   |                      |                                               |                     | The second second second second second second second second second second second second second second second s | : Script-generated Data                        | 201    |
| 🙀 My Views                                  |                      |                                               |                     |                                                                                                    | Generic Provider<br>Xerox CentreWare Connector |        |

### **Computers and Groups View**

The Computers and Groups view shows information and states for discovered machines or groups of machines on the network. From this window you can view details related to the machines.

#### To view Computers and Groups:

- 1. Open the Operator Console.
- 2. Select the Xerox Devices group in the Group drop-down menu.
- 3. Select the **Computers and Groups** view in the lower left of the Operator Console.
- 4. In the upper left area of the navigation pane, open the Xerox folder and select **Devices.**

| Computers and Group                                                | Devices                   |                 |                |                 |            |                     |
|--------------------------------------------------------------------|---------------------------|-----------------|----------------|-----------------|------------|---------------------|
| 🗄 🗁 All : Computers and Groups Views                               | State                     | 🎤 Domain        | Name 🔺         | Last Heartbeat  | New Alerts | Service Unavailable |
| Computer Groups                                                    | 🗿 Service Unava.          | DOM1            | 13-231-28-15   |                 | 6          | 2                   |
| <ul> <li>Computers</li> <li>Microsoft Operations Manage</li> </ul> | 🔥 Warning                 | DOM1            | 13-231-28-3    |                 | 7          | 0                   |
| 🖻 🦢 Xerox                                                          | 🕗 Service Unava.          | DOM1            | 13-231-28-8    |                 | 2          | 1                   |
| L 🛄 Devices                                                        | 🗿 Service Unava.          | DOM1            | 13-231-30-54   |                 | 5          | 1                   |
|                                                                    | 🔥 Warning                 | DOM1            | 13-231-30-55   |                 | 6          | 0                   |
|                                                                    | Service Unava.            | N               | 13-231-30-56   |                 | 8          | 2                   |
|                                                                    | 🔇 Service Unava.          | . Цдомі         | 13-231-30-59   |                 | 7          | 1                   |
|                                                                    | 🐼 Critical Error          | DOM1            | 13-231-30-76   |                 | 5          | 0                   |
|                                                                    | Critical Error            | DOM1            | 13-231-40-26   |                 | 19         | 0                   |
|                                                                    | 🔇 Service Unava.          | DOM1            | 13-250-80-18   |                 | 6          | 1                   |
|                                                                    | 🗿 Service Unava.          | DOM1            | 13-250-82-45   |                 | 6          | 1                   |
|                                                                    | 🗿 Service Unava.          | DOM1            | 13-250-82-47   |                 | 12         | 2                   |
|                                                                    | 🔇 Service Unava.          | DOM1            | 13-250-82-48   |                 | 8          | 4                   |
|                                                                    | 🔇 Service Unava.          | DOM1            | 13-250-82-50   |                 | 13         | 3                   |
|                                                                    | 🔥 Warning                 | DOM1            | 13-250-82-55   |                 | 5          | 0                   |
|                                                                    | Success                   | DOM1            | D280-20035RV   | 7/6/2006 5:19:0 | . 0        | 0                   |
| *******                                                            |                           |                 |                |                 |            |                     |
| a Alerts                                                           | <b>.</b>                  |                 |                |                 |            |                     |
| State                                                              | Computer Deta             | ile 13 231 28 1 | 5              |                 |            |                     |
|                                                                    | Contraction of the second |                 |                |                 |            |                     |
| 2 Events                                                           | Attributes Rule           | Groups Computer | Groups   Roles |                 |            |                     |
| Performance                                                        | Attribute Name            | *               | Value          |                 |            | Computer Name       |
| Computers and Groups                                               |                           |                 |                |                 |            |                     |
| A Diagram                                                          |                           |                 |                |                 |            |                     |
| My Views                                                           |                           |                 |                |                 |            |                     |

### **Diagram View**

The Diagram view displays a visual representation of discovered machines on the network, enabling you to see relationships between machines and the Microsoft Operations Manager (MOM) application.

#### To view the Diagram:

- 1. Open the Operator Console.
- 2. Select the Xerox Devices group in the Group drop-down menu.
- 3. Select the **Diagram** view in the lower left of the Operator Console.
- 4. In the upper left area of the navigation pane, open the Xerox folder and select Diagram.

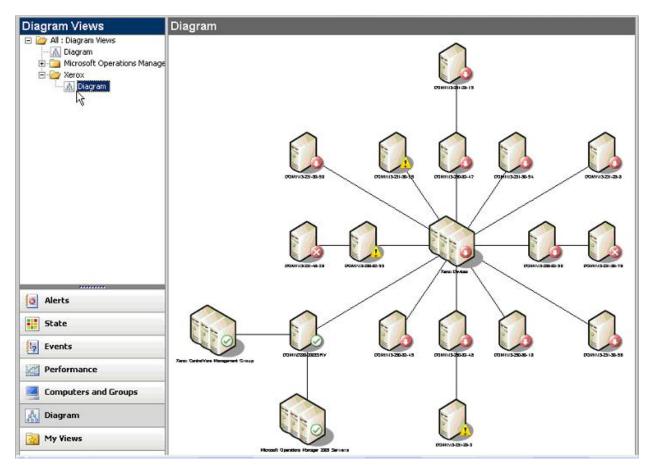

# Troubleshooting

### **Common Messages**

Various messages may appear while using CentreWare for Microsoft Operations Manager. Some messages indicate error conditions that require intervention, while others are informational or provide supplemental status information. The following list describes some of the common messages that you may encounter under various conditions.

#### SQL Server does not exist or access denied

Indicates that the SQLSERVERAGENT service is stopped. Restart the SQLSERVERAGENT service to resolve this issue.

#### Login failed for user username.

Indicates that a server, user name, or password was changed on the SQL server after CentreWare for MOM was installed. The password must be reset to match the password that is configured in CentreWare for MOM, or CentreWare for MOM must be reinstalled and configured with the new password.

# Cannot open database requested in login "XrxDBDiscovery." Login fails. Login failed for user *username.*

Indicates that the DTS parameters, such as user name, password, or server, are not correct. Open the DTS package from the Enterprise Manager and change the values of the parameters to resolve this issue.

# Object reference not set to an instance of an object. - OR - Execution against runtime failed. See inner exception for more details...

Indicates that the MOM service has stopped and is not running. Start MOMService.exe manually to resolve this issue.

# TrapJobProcessor.UpdateResults() Registration Failure(invalidGetCommunity)Device Address is: 13.243.100.160 ...

Indicates that CentreWare for MOM is unable to communicate with the printer at the specified address. This usually indicates that the printer is no longer at the specified address, or the GET community string for the device is unknown.

#### Address: System.Threading.ThreadAbortException: Thread was being aborted...

Usually indicates that the server was shutdown, or the Xerox Discovery service was stopped. Restart the server or start MOMService.exe manually to resolve this issue.

#### Error Calling Xerox.CWW.CWWLib.Device.deletePrinters. System.Data.SqlClient.SqlException: Timeout expired. The timeout period elapsed prior to completion of the operation or the server is not responding.

Database timeouts may occur when managing a large number of devices with server hardware that is inadequate for the task. Either reduce the number of managed devices per server, or upgrade the server hardware to handle the demand.

# For Address: 10.24.56.16 And Oid:1.3.6.1.2.1.43.18.1.1.2.1.240 Exception occured:System.OverflowException: Value was either too large or too small for a Ulnt64...

Indicates that a particular device returned information that does not conform to the RFC specification, and this information will not be available within the application. If this error occurs, please report it to Xerox technical support.

#### UNKNOWN state in the operator console...

After a new install and discovery, devices may be shown in an Unknown state. This should change on or before the first status poll. If it does not change after the first poll (no more than 15 minutes), then this is an indication that the CentreWare for MOM software components are not installed in the proper sequence. For example, if device discovery is done before importing the Xerox CentreWare management pack, the devices information is updated in the XRXDBDiscovery and XCWC databases, but the alerts, events and views cannot be updated and the state remains UNKNOWN.

The correct software installation sequence is:

- 1) Install the MOM 2005 database
- 2) Install the Management Server
- 3) Install CentreWare for MOM
- 4) Import Management Pack
- 5) Discover devices

If you encounter UNKNOWN state consistently in the operator console, perform the following procedure to resolve the problem:

- Manually delete the discovered devices in the Administrator console from the following path: Microsoft Operations Manager > Administrator > Computers > Unmanaged Computers. This will delete the device information from the database.
- Import the management pack from the following path: C:\Program Files\Xerox\Xerox CentreWare Management Pack. After importing the management pack, the "Copy of Xerox Devices" will be created in the computer group (Microsoft Operations Manager > Management Packs > Computer Group).
- 3) Manually delete the "Copy of Xerox Devices" from the computer group.
- 4) Run device discovery.

# Index

| Add/Remove Programs4                               |
|----------------------------------------------------|
| Administrator Console17                            |
| Alerts1                                            |
| Alerts View20                                      |
| Benefits1                                          |
| CentreWare                                         |
| Upgrading4                                         |
| CentreWare                                         |
| CentreWare Alert State Monitoring Script13         |
| CentreWare Internet Services1                      |
| Commit Configuration Change                        |
| Common Tab5                                        |
| Computers1, 24                                     |
| DeRegister All Devices17                           |
| DeRegister Single Device17                         |
| Device Listing7                                    |
| Diagram View25                                     |
| Discovery Settings6                                |
| Discovery Successful9                              |
| Discovery Utility6, 7, 9                           |
| Events1                                            |
| Events View23                                      |
| Example VBScript13                                 |
| General Tab6                                       |
| GET5                                               |
| Groups View24                                      |
| Import/Export Management Packs3                    |
| Importing the CentreWare Management Pack3          |
| Installing CentreWare3                             |
| Internet Services1                                 |
| Management Pack Import/Export Wizard3              |
| Management Pack Properties12                       |
| Management Packs11                                 |
| Microsoft Operations Manager Operator<br>Console19 |
| Modify the SNMP Community Names5                   |
| Modify the Xerox CentreWare Event Rule13           |
| MOM                                                |
| Uninstalling CentreWare4<br>MOM4                   |
| MOM 2005 Administrator Console3                    |
|                                                    |

| Number of Retries                        | 7          |
|------------------------------------------|------------|
| Operator Console                         |            |
| •                                        | -          |
| Operator Console Overview                |            |
| Ping Sweep                               |            |
| Printer Discovery                        |            |
| Provider Name                            |            |
| Refresh Status                           |            |
| Register All Devices                     | 17         |
| Register Single Device                   | 17         |
| Rule Groups                              | 16         |
| Select                                   |            |
| Computers                                | 24         |
| Xerox Devices                            | 24         |
| Select                                   |            |
| SET                                      |            |
| Set the Time Out Interval                |            |
| SNMP Community Names                     | 5          |
| SNMP GET REQ                             | 7          |
| SNMP Traps                               | 5          |
| SQL login                                | 3          |
| SQL Server Requirements                  | 3          |
| State Details window                     | 21         |
| State View                               | 1, 21      |
| Tasks                                    | 17         |
| Time Out Interval                        | 7          |
| Trap Registration                        |            |
| Uninstalling CentreWare for MOM          |            |
| Update button                            |            |
| Upgrading CentreWare                     |            |
| Values for Time Out Interval             |            |
| VBScript file                            |            |
| Xerox CentreWare Alert State Monitoring  |            |
|                                          |            |
| Xerox CentreWare Event Rule              | -          |
| Xerox CentreWare Monitoring-Connector Ru |            |
| Xerox Device Group                       |            |
| Xerox Device Group<br>Xerox Devices      | 1          |
|                                          | <b>0</b> 4 |
| Select                                   |            |
| Xerox Devices                            |            |
|                                          | 24         |